# <span id="page-0-0"></span>**Модуль подсистемы "Транспорты" <Soсkets>**

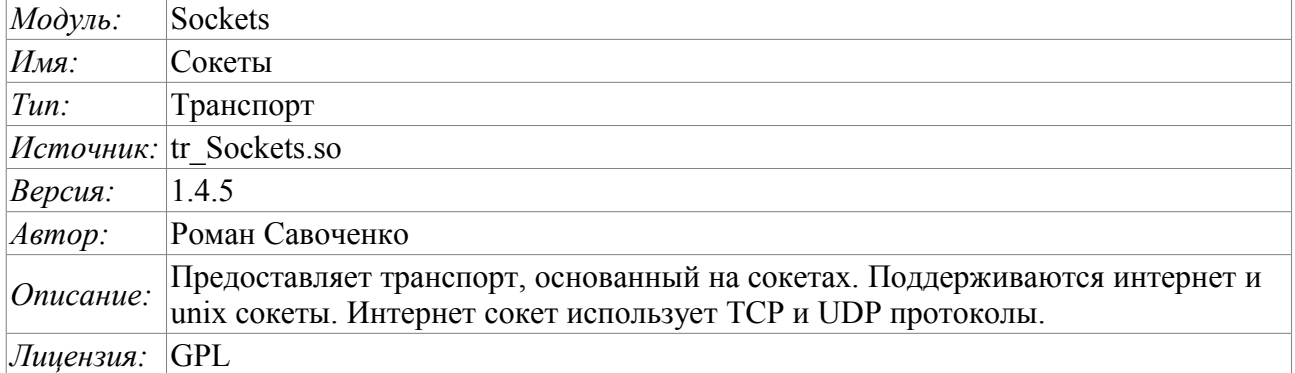

## **Оглавление**

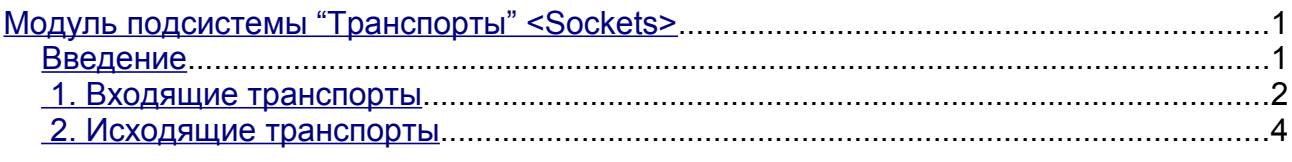

### <span id="page-0-1"></span>**Введение**

Модуль транспорта Sockets предоставляет в систему поддержку транспортов, основанных на сокетах. Поддерживаются входящие и исходящие транспорты, основанные на интернет сокетах: TCP, UDP и UNIX сокете. Добавить новые входящие и исходящие сокеты можно посредством конфигурации транспортной подсистемы в любом конфигураторе системы OpenSCADA.

#### <span id="page-1-0"></span>**1. Входящие транспорты**

Сконфигурированный и запущенный входящий транспорт открывает серверный сокет для ожидания соединения клиентов. В случае с UNIX сокетом создаётся файл UNIX сокета. Сокеты TCP и UNIX являются многопоточными, т.е. при подключении клиента к сокетам данных типов создаётся клиентский сокет и новый поток, в котором производиться обслуживание клиента. Серверный сокет в этот момент переходит к ожиданию запросов от нового клиента. Таким образом достигается параллельное обслуживание клиентов.

Каждый входящий сокет обязательно связывается с одним из доступных транспортных протоколов, которому передаются входящие сообщения. В связке с транспортным протоколом поддерживается механизм объединения кусков разрозненных при передаче запросов.

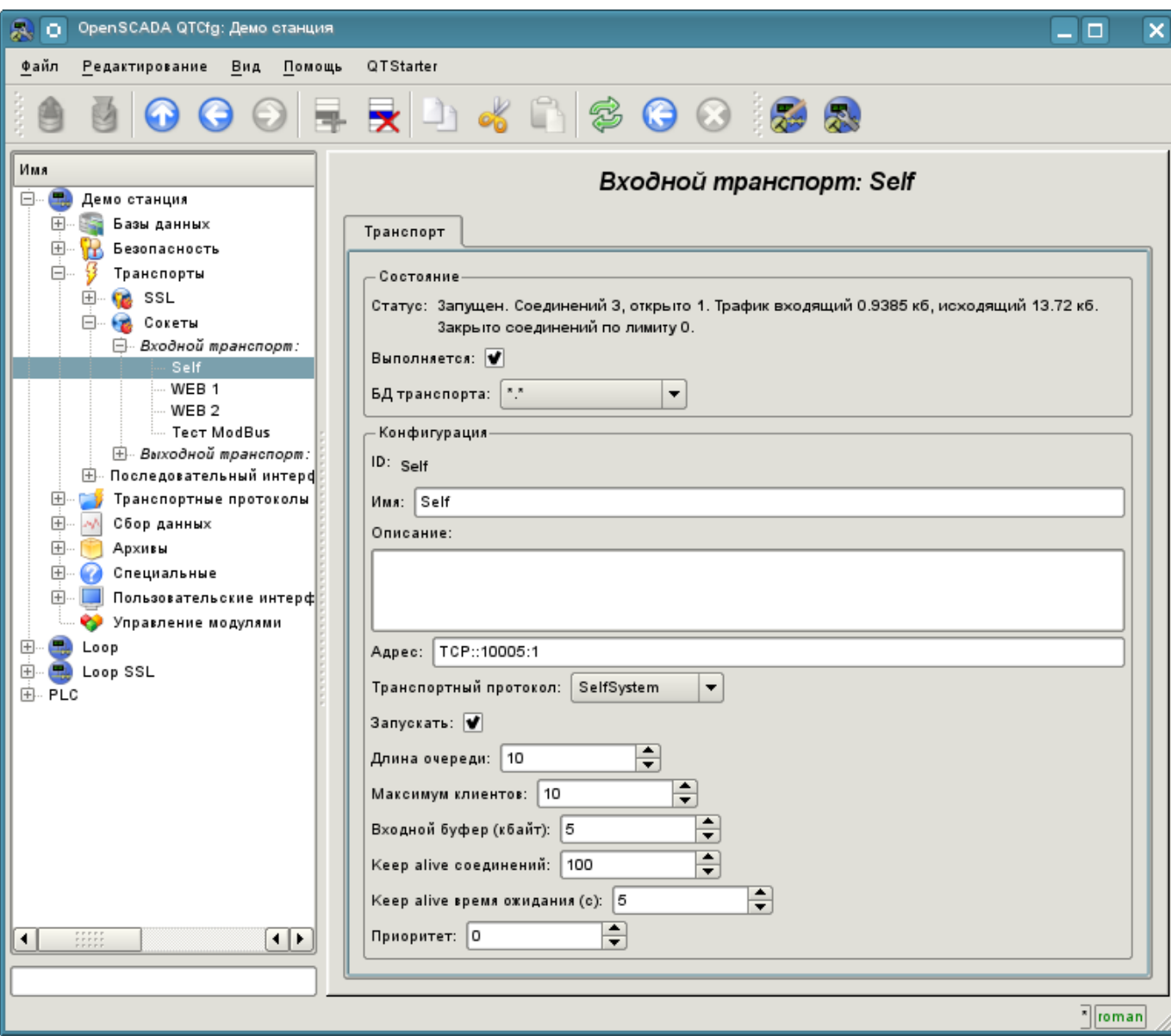

Диалог конфигурации входящего сокета изображён на рис.1.

Рис.1. Диалог конфигурации входящего сокета.

С помощью этого диалога можно установить:

- Состояние транспорта, а именно: «Статус», «Запущен» и имя БД, содержащей конфигурацию.
- Идентификатор, имя и описание транспорта.
- Адрес транспорта. Формат адреса описан в таблице ниже.
- Выбор транспортного протокола.
- Состояние, в которое переводить контроллер при загрузке: «Запущен».
- Длина очереди сокетов, максимальное количество обслуживаемых клиентов и размер

входного буфера.

- Ограничения режима "Keep-alive" по количеству запросов и времени ожидания.
- Приоритет задач транспорта.

Особенности формирования адресов входящих сокетов приведены в таблице ниже:

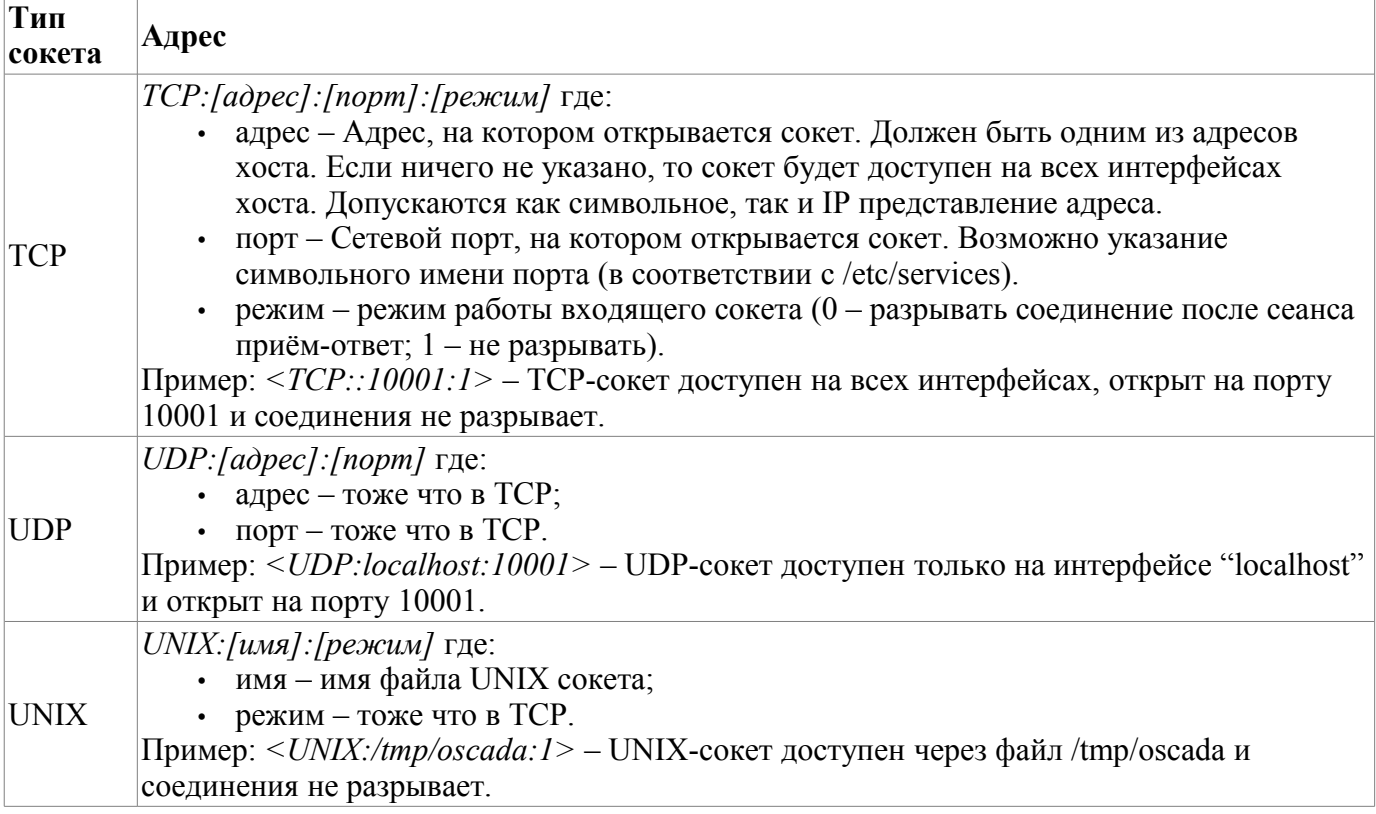

### <span id="page-3-0"></span>**2. Исходящие транспорты**

Сконфигурированный и запущенный исходящий транспорт открывает соединение с указанным сервером. При разрыве соединения исходящий транспорт отключается. Для возобновления соединения транспорт нужно снова запустить.

Главная вкладка страницы конфигурации исходящего сокета изображёна на рис.2.

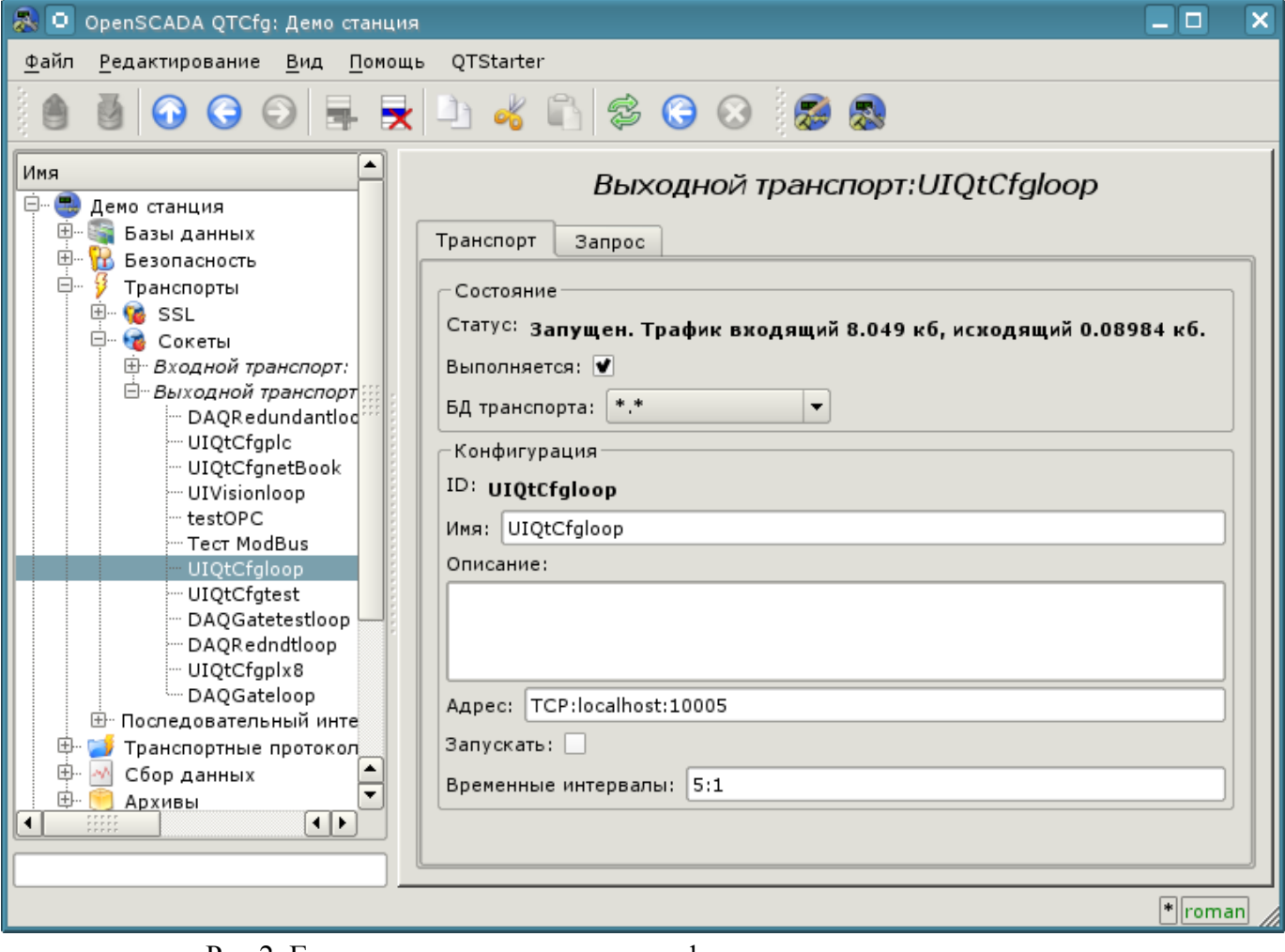

Рис.2. Главная вкладка страницы конфигурации исходящего сокета.

С помощью этого диалога можно установить:

- Состояние транспорта, а именно: "Статус", "Запущен" и имя БД, содержащей конфигурацию.
- Идентификатор, имя и описание транспорта.
- Адрес транспорта. Формат адреса описан в таблице ниже.
- Состояние, в которое переводить контроллер при загрузке: "Запущен".
- Таймаут по умолчанию для ожидания соединения и ответа, отдельно.

Адреса исходящих сокетов различного типа формируются следующим образом:

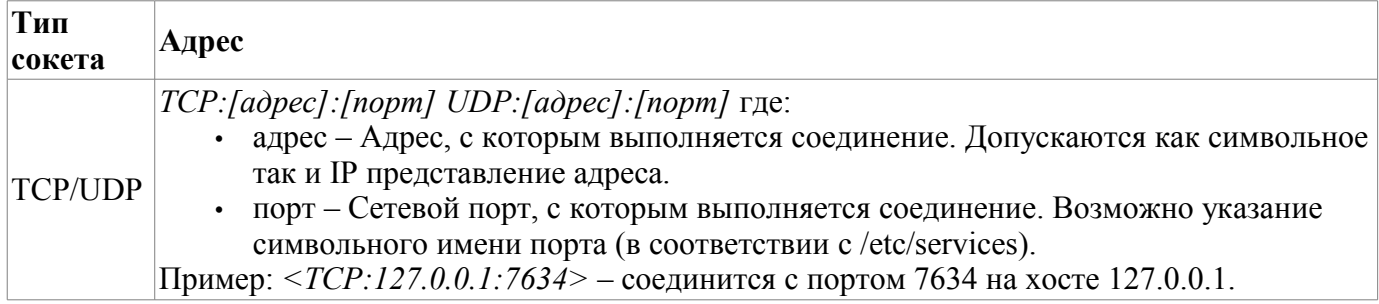

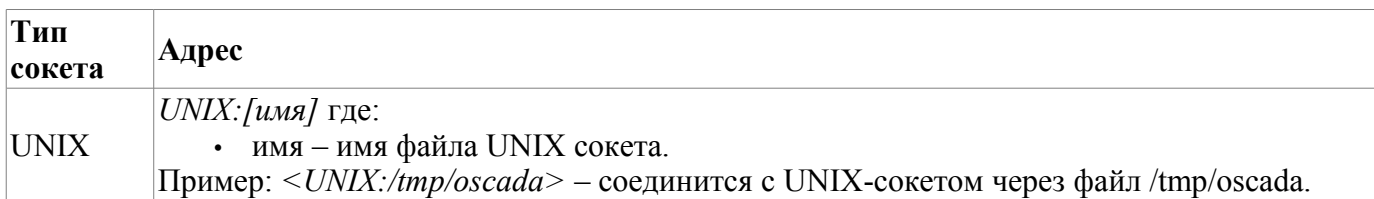